## **保護者向け手順書 ~学校からのお知らせ編~**

1 学校からのお知らせ機能

 C4th Home&School には、「学校からのお知らせ」機能があります。 学校配信メールと学校からのお知らせ機能の違いは下記のとおりです。

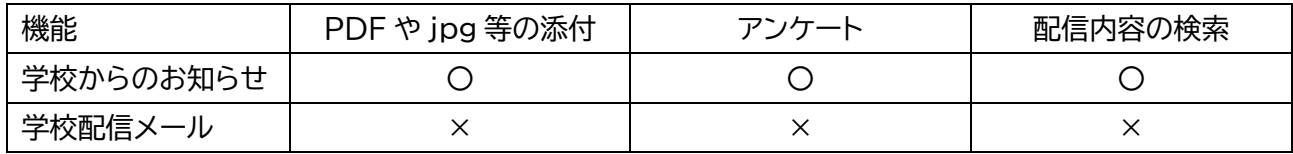

なお、学校からのお知らせに対して、**返信や、保護者から学校に連絡を送ることはできません。**

①学校からのお知らせが届く

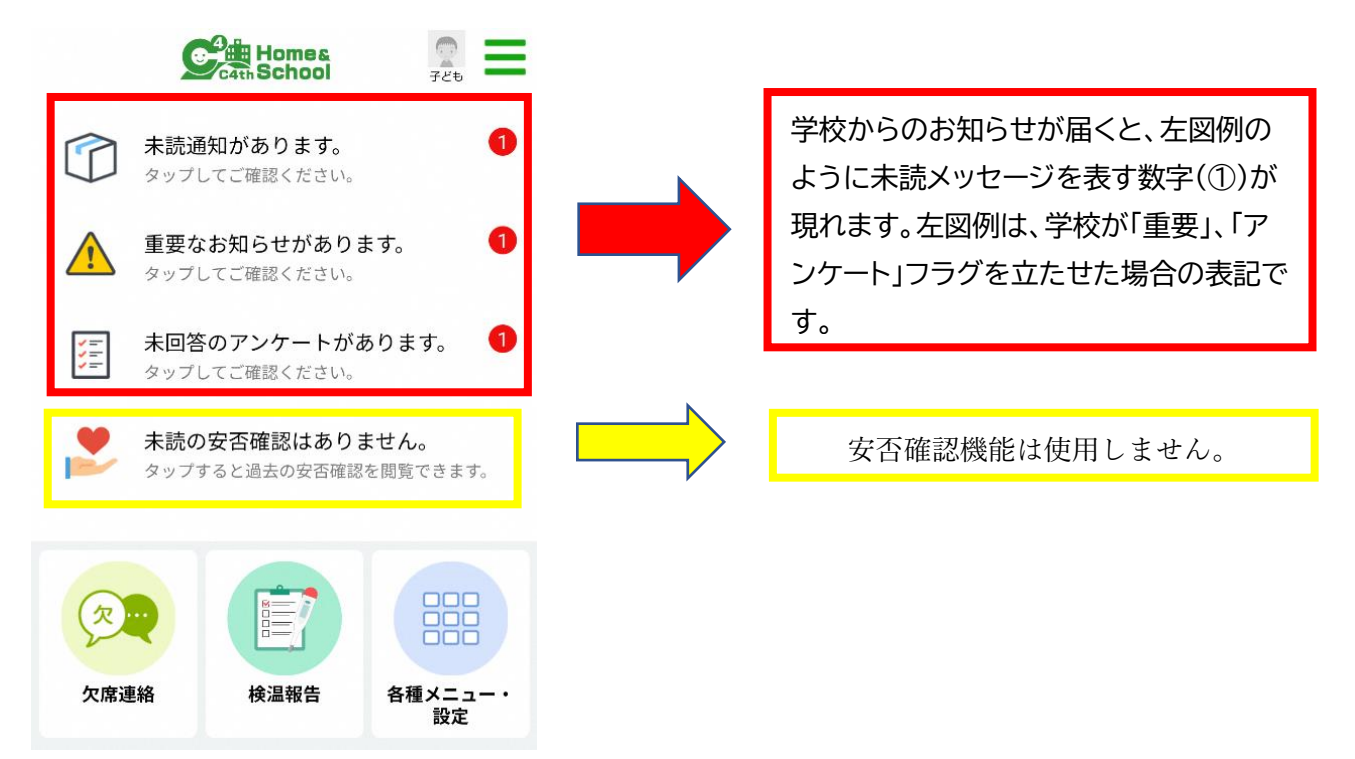

## ②「未読通知があります」をタップし、学校からのお知らせを確認する。

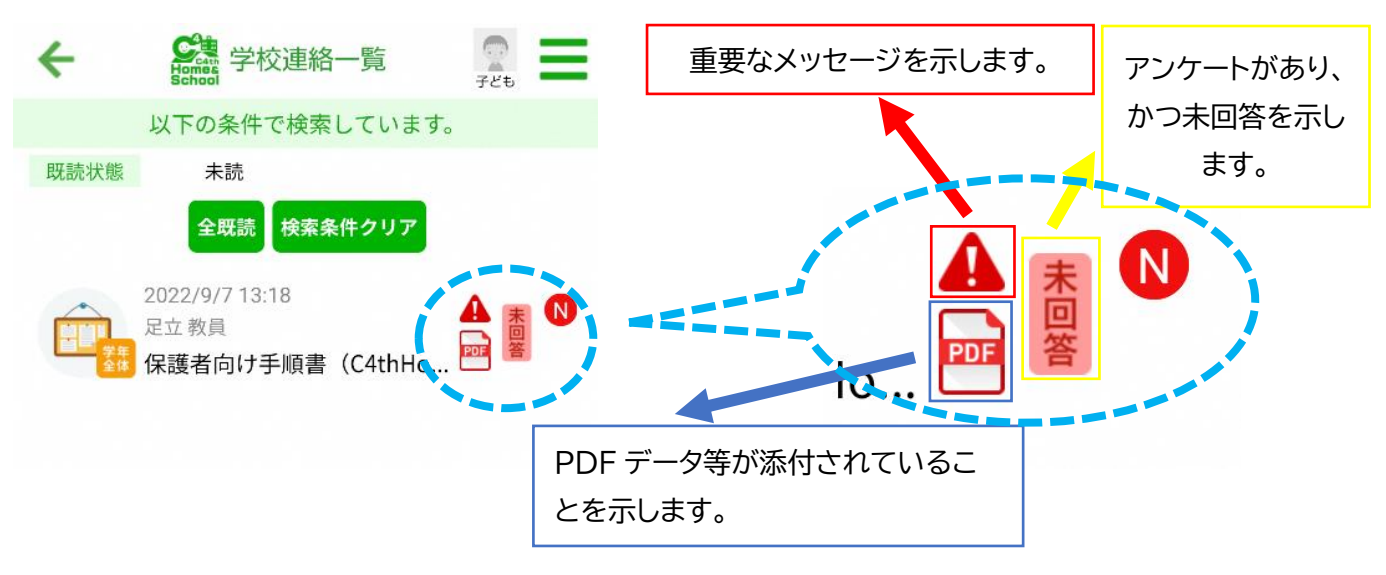

## ③確認したい配信をタップする。

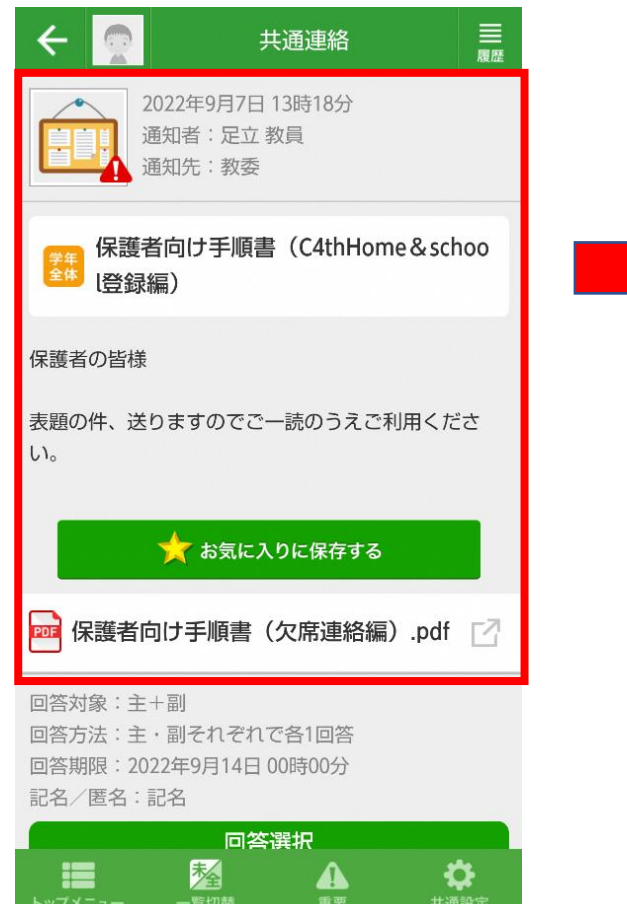

確認したい配信をタップすると、配信 内容が表示されます。

## ④添付されている PDF 等を確認する。アンケートに回答する。

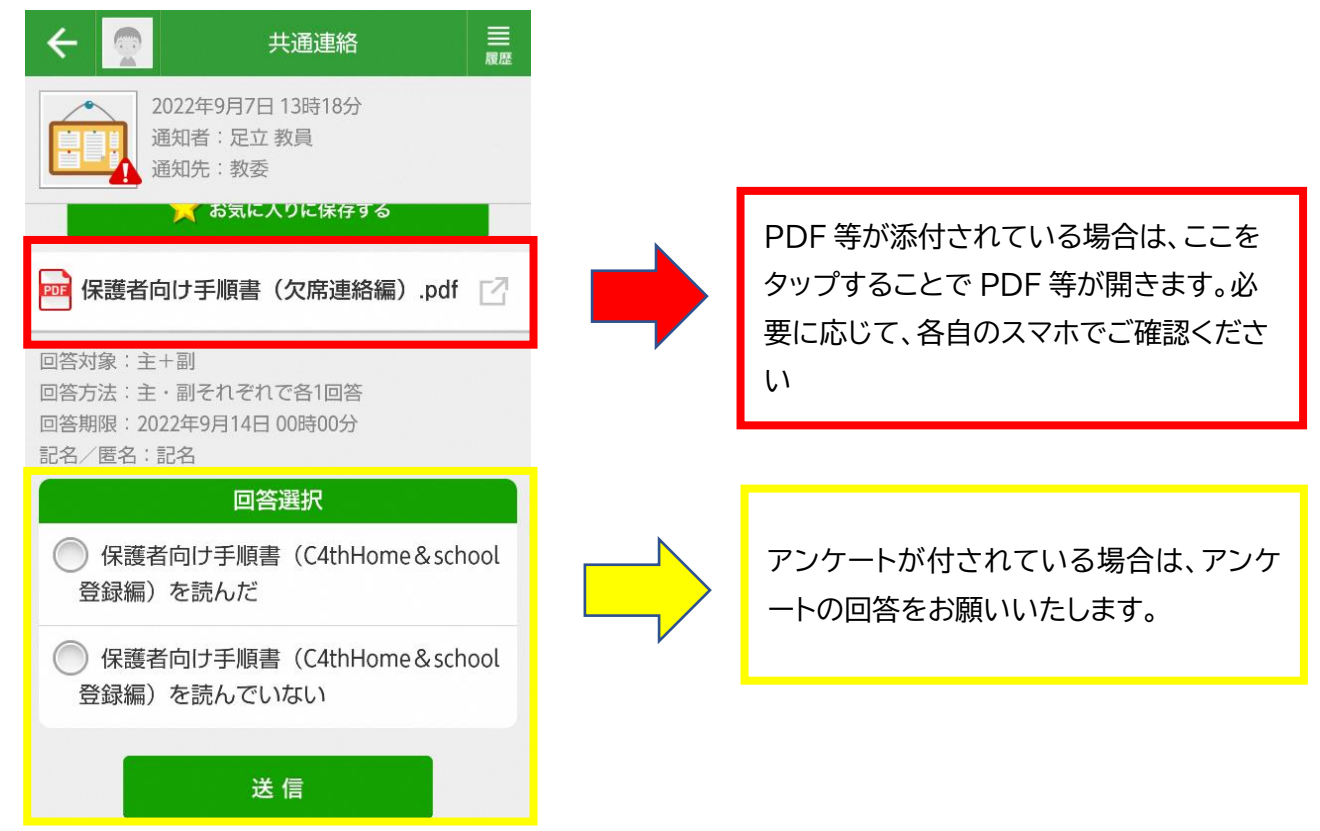

学校からのお知らせを確認したり、アンケートに回答すると下図のような表記に変わります。

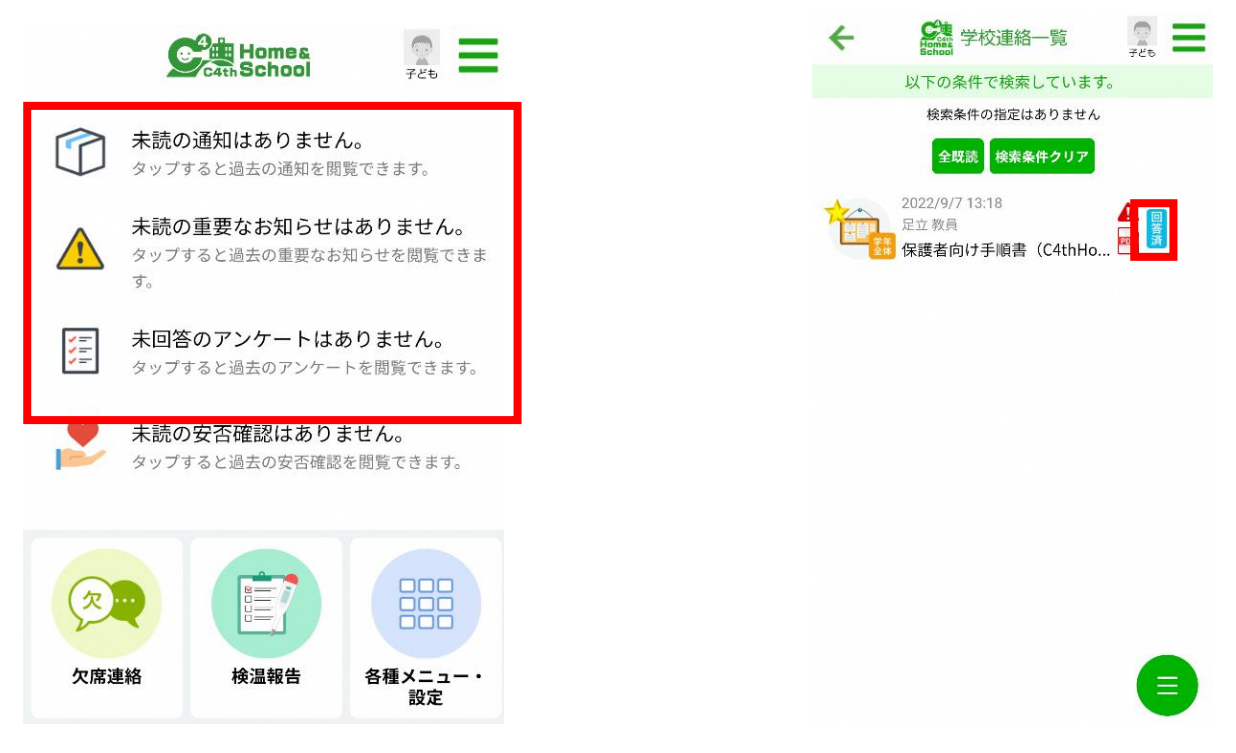

⑤過去の学校からのお知らせを確認したい場合

下左図のように、「以下の条件で検索しています。」をタップすると、右図の検索条件画面に移行します。

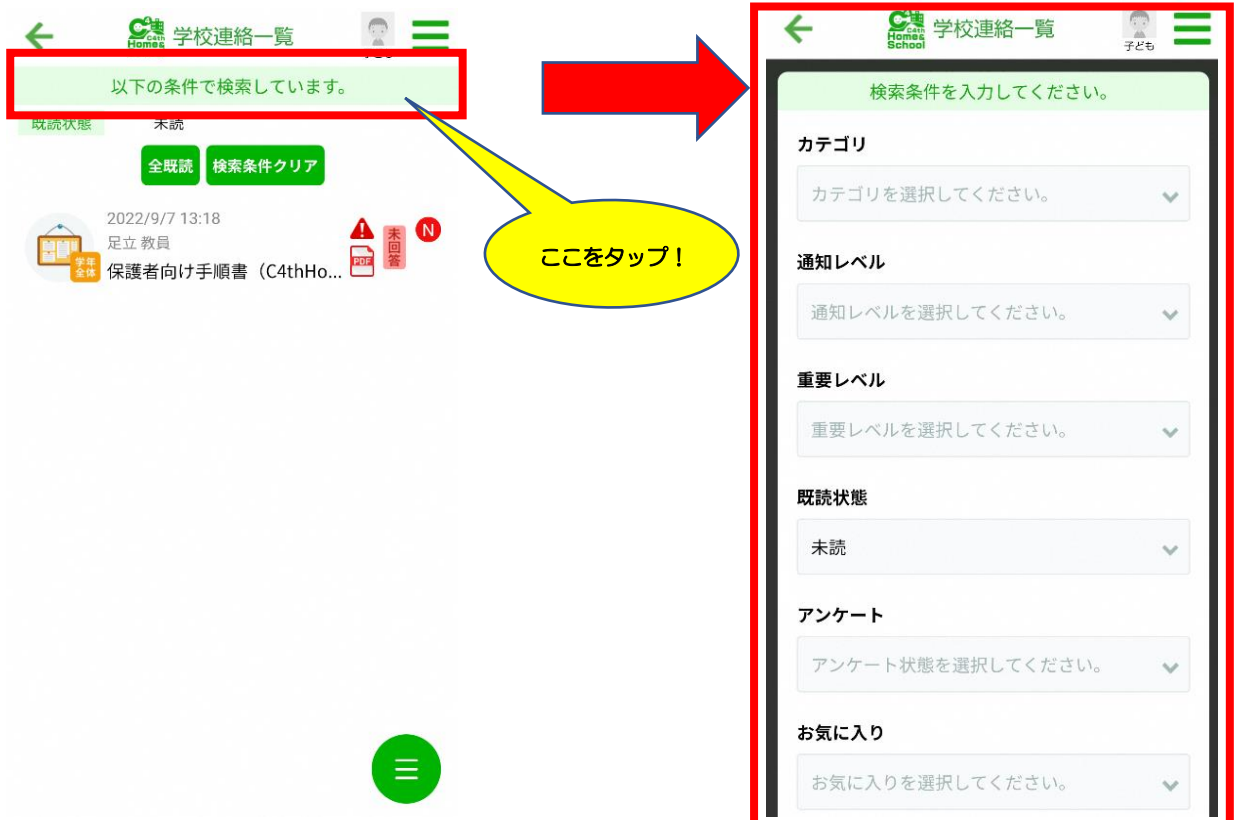